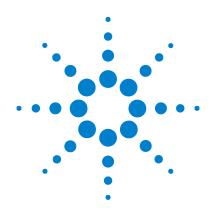

## Agilent 8497K **Attenuator**

## **Operating and Service** Manual

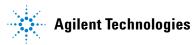

### Notices

© Agilent Technologies, Inc. 2011

No part of this manual may be reproduced in any form or by any means (including electronic storage and retrieval or translation into a foreign language) without prior agreement and written consent from Agilent Technologies, Inc. as governed by United States and international copyright laws.

#### **Manual Part Number**

08497-90003

#### **Edition**

Third Edition, January 2011

Printed in Malaysia

Agilent Technologies, Inc. Phase 3 Bayan Lepas Free Industrial Zone Bayan Lepas, Penang 11900 Malaysia

#### Warranty

The material contained in this document is provided "as is," and is subject to being changed, without notice, in future editions. Further, to the maximum extent permitted by applicable law, Agilent disclaims all warranties, either express or implied, with regard to this manual and any information contained herein, including but not limited to the implied warranties of merchantability and fitness for a particular purpose. Agilent shall not be liable for errors or for incidental or consequential damages in connection with the furnishing, use, or performance of this document or of any information contained herein. Should Agilent and the user have a separate written agreement with warranty terms covering the material in this document that conflict with these terms, the warranty terms in the separate agreement shall control.

#### **Technology Licenses**

The hardware and/or software described in this document are furnished under a license and may be used or copied only in accordance with the terms of such license.

#### **Restricted Rights Legend**

U.S. Government Restricted Rights. Software and technical data rights granted to the federal government include only those rights customarily provided to end user customers. Agilent provides this customary commercial license in Software and technical data pursuant to FAR 12.211 (Technical Data) and 12.212 (Computer Software) and, for the Department of Defense, DFARS 252.227-7015 (Technical Data - Commercial Items) and DFARS 227.7202-3 (Rights in Commercial Computer Software or Computer Software Documentation).

#### **Safety Notices**

#### CAUTION

A **CAUTION** notice denotes a hazard. It calls attention to an operating procedure, practice, or the likes of that, if not correctly performed or adhered to, could result in damage to the product or loss of important data. Do not proceed beyond a **CAUTION** notice until the indicated conditions are fully understood and met.

#### WARNING

A WARNING notice denotes a hazard. It calls attention to an operating procedure, practice, or the likes of that, if not correctly performed or adhered to, could result in personal injury or death. Do not proceed beyond a WARN-ING notice until the indicated conditions are fully understood and met.

### Certification

Agilent Technologies certifies that this product met its published specifications at the time of shipment from the factory. Agilent Technologies further certifies that its calibration measurements are traceable to the United States National Institute of Standards and Technology (NIST, formerly NBS), to the extend allowed by the Institute's calibration facility, and to the calibration facilities of the other International Standards Organization members.

### WEEE Compliance

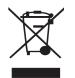

This product complies with the WEEE Directive (2002/96/EC) marking requirements. The affixed label indicates that you must not discard this electrical/electronic product in domestic household waste.

Product Category: With reference to the equipment types in the WEEE Directive Annex I, this product is classed as a "Monitoring and Control Instrumentation" product.

Do not dispose in domestic household waste.

To return unwanted products, contact your local Agilent office, or see www.agilent.com for more information.

## **Regulatory Markings**

| CE           | The CE mark is a registered trademark of the European Community. If it is accompanied by a year, it indicates the year the design was proven.                                                                    |
|--------------|----------------------------------------------------------------------------------------------------|
| <b>()</b>    | The CSA mark is a registered trademark of the Canadian Standards Association.                                                                                                    |
| ICES/NMB-001 | This text indicates that this ISM device complies with Canadian ICES-001.<br>Cet appareill ISM est conforme a la norme NMB-001 du Canada.                                                                        |
| ISM 1-A      | This text indicates that the instrument is an Industrial Scientific and Medical Group 1 Class A product (CISPER 11, Clause 4).                                                                                   |
|              | This symbol indicates the time period during which no hazardous or toxic<br>substance elements are expected to leak or deteriorate during normal use. Forty<br>years is the expected useful life of the product. |

### **Contacting Agilent**

For more information, please contact your nearest Agilent office.

#### Americas Canada (877) 894-4414 Latin America 305 269 7500 United States (800) 829-4444 **Asia Pacific** Australia 1 800 629 485 China 800 810 0189 Hong Kong 800 938 693 India 1 800 112 929 81 426 56 7832 Japan 080 769 0800 Korea Malaysia 1 800 888 848 Singapore 1 800 375 8100 Taiwan 0800 047 866 Thailand 1 800 226 008 Europe Austria 0820 87 44 11 Belgium 32 (0) 2 404 93 40 Denmark 45 70 13 15 15 Finland 358 (0) 10 855 2100 France 0825 010 700 01805 24 6333 Germany Ireland 1890 924 204 39 02 92 60 8484 Italv Netherlands 31 (0) 20 547 2111 34 (91) 631 3300 Spain 0200-88 22 55 Sweden Switzerland(French) 41 (21) 8113811 (Opt 2) Switzerland(German) 0800 80 53 53 (Opt 1) United Kingdom 44 (0) 118 9276201 Other European Countries: www.agilent.com/find/contactus

Or, go to www.agilent.com/find/assist for more information.

This page is intentionally left blank.

### Contents

#### 1 Introduction 9

Product Overview 10 **Specifications** 13 **Frequency Range and Attenuation** 13 Attenuation Accuracy 13 Maximum SWR 14 Insertion Loss 14 **Attenuation Temperature Coefficient** 14 Power Sensitivity 14 **RF Power Handling Capability** 14 Operating Life 15 Attenuation Repeatability 15 Switching Speed 15 Solenoid Cable Connectors 16

#### 2 Environmental Specifications & Physical Dimensions 17

Environmental Specifications 18

Physical Dimensions 19

#### **3 Operating Guides 21**

Installation 22 **Initial Inspection** 22 **Mating Connectors** 23 Installation Instructions 23 **Operating Instructions** 24 **Operating Information** 24 **Operator's Check** 25 28 Performance Tests Service Instructions 28

This page is intentionally left blank.

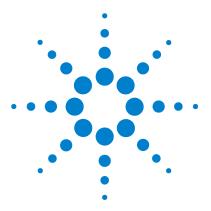

Agilent 8497K Attenuator Operating and Service Manual

## Introduction

1

Product Overview 10 Specifications 13 Frequency Range and Attenuation 13 Attenuation Accuracy 13 Maximum SWR 14 Insertion Loss 14 Attenuation Temperature Coefficient 14 Power Sensitivity 14 RF Power Handling Capability 14 Operating Life 15 Attenuation Repeatability 15 Switching Speed 15 Solenoid Cable Connectors 16

This manual contains operating instructions for the Agilent 8497K programmable step attenuator. Included in the manual is information required to install and test these attenuators.

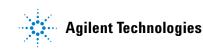

## **Product Overview**

The 8497K is a 50-ohm, dc to 26.5 GHz, 0 dB to 90 dB (in 10 dB steps), coaxial attenuator with APC 3.5 connectors. The attenuator is made up of four attenuation sections connected in cascade. Each section consists of a precision thin-film attenuator card, a lossless thru-line, and a ganged pair of edge line transmission lines. The edge lines are flexed to make contact with either the attenuator card or the thru-line. The edge line contacts are gold-plated leaf springs which ensure long life and high repeatability. The edge line controls are flexed by solenoid plungers (see Figure 1 on page 11).

Each solenoid requires a drive of 20 V to 30 V. The switching current is approximately 125 mA at 24 Vdc per section. The solenoid switching time is less than 20 milliseconds including settling time. Once switched, the solenoid plungers are held in place by permanent magnets and the solenoid plungers automatically disconnect the selected coil drive and connect the opposite coil drive (see Figure 1 on page 11 and Figure 2 on page 12).

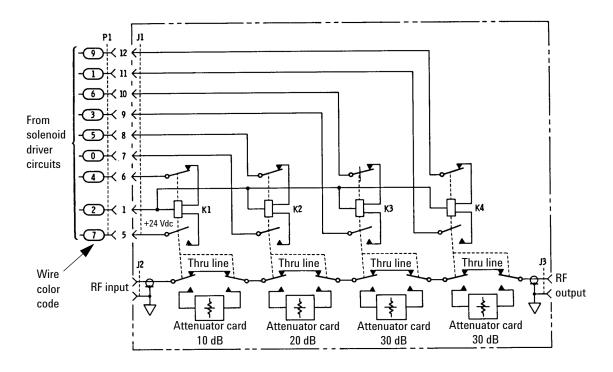

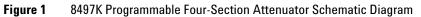

#### 1 Introduction

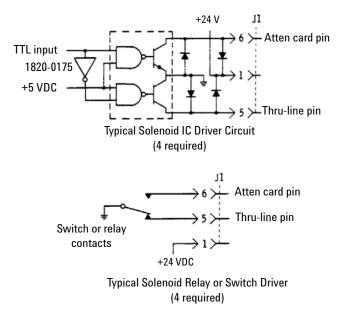

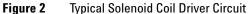

CAUTION

Do not exceed the RF power rating of 1 W average or 100 W peak with a maximum pulse width of 10  $\mu$ s. Do not connect an attenuator RF input or output connector to greater than  $\pm$ 7 Vdc. If the attenuator must be connected to a device with a potential greater than  $\pm$ 7 Vdc, use a blocking capacitor.

## **Specifications**

### **Frequency Range and Attenuation**

| Table 1 | Frequency | Range and | Attenuation |
|---------|-----------|-----------|-------------|
|         |           |           |             |

| Frequency Range | dc to 26.5 GHz               |
|-----------------|------------------------------|
| Attenuation     | 0 dB to 90 dB in 10 dB steps |

### **Attenuation Accuracy**

dB referenced from 0-dB setting<sup>[1]</sup>.

| Table 2 | Attenuation | Accuracy |
|---------|-------------|----------|
|---------|-------------|----------|

| Attenuation Setting (dB) |     |     |     |     |     |     |     |     |     |
|--------------------------|-----|-----|-----|-----|-----|-----|-----|-----|-----|
| Frequency Range          | 10  | 20  | 30  | 40  | 50  | 60  | 70  | 80  | 90  |
| dc to 6.0 GHz            | 0.3 | 0.5 | 0.6 | 0.7 | 0.8 | 1.0 | 1.1 | 1.1 | 1.2 |
| 6.0 to 12.4 GHz          | 0.4 | 0.5 | 0.7 | 0.9 | 1.0 | 1.3 | 1.5 | 1.6 | 1.7 |
| 12.4 to 18.0 GHz         | 0.5 | 0.6 | 0.8 | 1.1 | 1.2 | 1.4 | 1.7 | 1.8 | 2.1 |
| 18.0 to 26.5 GHz         | 0.7 | 0.8 | 1.0 | 1.5 | 1.6 | 1.9 | 2.3 | 2.5 | 2.8 |

[1] Typical step-to-step accuracy is 0.6 dB to 18.0 GHz, +0.9 dB to 26.5 GHz.

### **Maximum SWR**

Characteristic impedance, 50 ohms

 Table 3
 Maximum SWR

| Frequency Range (GHz) | Maximum SWR |  |
|-----------------------|-------------|--|
| dc to 6.0             | 1.25        |  |
| 6.0 to 12.4           | 1.45        |  |
| 12.4 to 18.0          | 1.60        |  |
| 18.0 to 26.5          | 1.80        |  |

### **Insertion Loss**

(0 dB position, f is frequency in GHz):

(0.4 + 0.09 f) dB

#### **Attenuation Temperature Coefficient**

Less than 0.0001 dB/dB/°C.

### **Power Sensitivity**

<0.001 dB W

### **RF Power Handling Capability**

1 W average, 100 W peak with maximum pulse width of 10 microseconds.

### **Operating Life**

5 million cycles per section.

### **Attenuation Repeatability**

 $\pm 0.03$  dB max to 18.0 GHz

 $\pm 0.05~\mathrm{dB}$  max to 26.5 GHz

(5 million cycles per section)

### **Switching Speed**

Maximum 20 milliseconds including settling time.

|           | Coil Voltage   | Switching Current <sup>[1]</sup> | Nominal Coil<br>Impedance |
|-----------|----------------|----------------------------------|---------------------------|
| Solenoids | 24 V           | 125 mA                           | 190 Ω                     |
|           | (20 V to 30 V) | (24 V)                           | (65 mH)                   |

Table 4Switching Speed

[1] Current per section: approximately 8 milliseconds duration before internal contacts open the coil circuit.

#### 1 Introduction

### **Solenoid Cable Connectors**

Refer to Figure 3.

| Section                                                | Sect          | tion 1        | Sect          | tion 2        | Sect          | tion 3        | Sect          | tion 4        | Power |
|--------------------------------------------------------|---------------|---------------|---------------|---------------|---------------|---------------|---------------|---------------|-------|
| Solenoid Coil                                          | Thru-<br>Line | Atten<br>Card | Thru-<br>Line | Atten<br>Card | Thru-<br>Line | Atten<br>Card | Thru-<br>Line | Atten<br>Card | V+    |
| Cable Wire Color Code <sup>[1]</sup>                   | PUR           | YEL           | BLK           | GRN           | ORN           | BLU           | BRN           | WHT           | RED   |
| Connector Plug Pin Number <sup>[2]</sup>               | 5             | 6             | 7             | 8             | 9             | 10            | 11            | 12            | 1     |
| Attenuation                                            | 0 dB          | 10 dB         | 0 dB          | 20 dB         | 0 dB          | 30 dB         | 0 dB          | 30 dB         | _     |
| Option 016<br>Flat Pack Plug Pin Number <sup>[3]</sup> | 13            | 2             | 11            | 5             | 3             | 9             | 4             | 10            | 6     |

 Table 5
 Solenoid Cable Connectors

[1] Five-foot cable and mating plug assembly provided.

[2] Pin 1 (red wire) is common for all coils. Pins 2, 3, and 4 are not used.

[3] Pin 6 is common for all coils. Pins 1, 7, 8, 12, and 14 are not used.

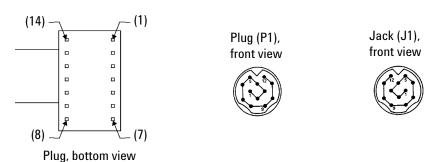

Figure 3 Solenoid Cable Pin Configurations

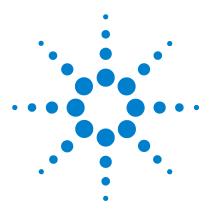

Agilent 8497K Attenuator Operating and Service Manual

## 2 Environmental Specifications & Physical Dimensions

Environmental Specifications 18 Physical Dimensions 19

This chapter contains the environmental tests on the Agilent 8497K programmable step attenuator that fully comply with Agilent Technologies' product operating environmental specifications. The physical dimensions are illustrated in the later section.

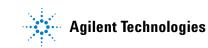

## **Environmental Specifications**

The Agilent 8497K Attenuator is designed to fully comply with Agilent Technologies' product operating environmental specifications as shown in Table 6.

| Temperature:                      |                                                                       |
|-----------------------------------|-----------------------------------------------------------------------|
| <ul> <li>Operating</li> </ul>     | 0 °C to +55 °C                                                        |
| <ul> <li>Storage</li> </ul>       | –40 °C to +75 °C                                                      |
| Humidity:                         |                                                                       |
| <ul> <li>Operating</li> </ul>     | <95% / –0 relative at 40 °C                                           |
| <ul> <li>Storage</li> </ul>       | <95% at 40 °C                                                         |
| Altitude:                         |                                                                       |
| <ul> <li>Operating</li> </ul>     | <4600 m (15000 ft)                                                    |
| <ul> <li>Storage</li> </ul>       | <15300 m (50000 ft)                                                   |
| Shock:                            |                                                                       |
| <ul> <li>Operating</li> </ul>     | 10 Gs, six ms, on six sides, three blows                              |
| <ul> <li>Non-operating</li> </ul> | 500 Gs, 1.8 ms, in six directions                                     |
| Vibration:                        |                                                                       |
| • Operating                       | 5 Gs, 34 Hz to 2000 Hz                                                |
| EMC                               | Radiated interference is within the requirements of MIL-STD-461, RE02 |

 Table 6
 Environmental Specifications

## **Physical Dimensions**

Table 7 shows the physical dimensions of theAgilent 8497K Attenuator.

#### Table 7Physical Dimensions

| Connectors | APC 3.5 female (SMA compatible) |  |  |  |
|------------|---------------------------------|--|--|--|
| Net Weight | 16 oz<br>454 g                  |  |  |  |
| Dimensions | Per Figure 4                    |  |  |  |

Attenuators are warranted only when they are operated within their specifications, especially power handling capability.

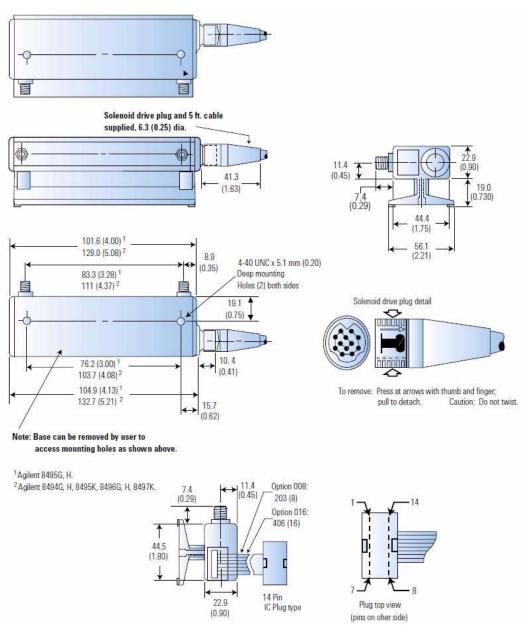

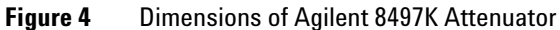

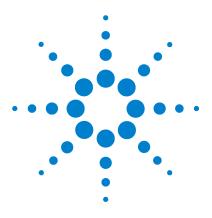

Agilent 8497K Attenuator Operating and Service Manual

# **Operating Guides**

3

Installation 22 Initial Inspection 22 Mating Connectors 23 Installation Instructions 23 Operating Instructions 24 Operating Information 24 Operator's Check 25 Performance Tests 28 Service Instructions 28

This chapter describes the installation of the Agilent 8497K programmable step attenuator. The operating instruction quick-check procedure is included for verification test prior to usage.

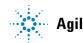

**Agilent Technologies** 

## Installation

#### **Initial Inspection**

- **1** Inspect the shipping container for damage. If the shipping container or cushioning material is damaged, it should be kept until the contents of the shipment have been checked for completeness and the instrument has been checked both mechanically and electrically.
  - Check for mechanical damage such as scratches or dents.
  - Procedures for checking electrical performance are given under "Operator's Check" on page 25 or "Performance Tests" on page 28.
- **2** If the contents are incomplete, if there is mechanical damage or defect, or if the instrument does not pass the electrical performance test, contact the nearest Agilent Technologies Sales and Service office. Refer to the Service and Support information in the front matter of this manual. Agilent Technologies will arrange for repair or replacement of the damaged or defective equipment. Keep the shipping materials for the carrier's inspection.
- **3** If you are returning the instrument under warranty or for service, repackaging the instrument requires original shipping containers and materials or their equivalents. Agilent Technologies can provide packaging materials identical to the original materials. Refer to Service and Support information in the front matter of this manual for the Agilent Technologies nearest to you. Attach a tag indicating the type of service required, return address, model number and serial number. Mark the container *FRAGILE* to insure careful handling. In any correspondence, refer to the instrument by model number and serial number.

### **Mating Connectors**

The APC 3.5 connector is a 3.5-mm air line connector that will mate with the SMA type connectors. The SWR performance of this hybrid connection is similar to a mated pair of SMA connectors when used within the frequency range of the SMA connector.

#### Option

The attenuators are configured with the APC 3.5 female connectors and are designated as Option 004 for ordering purposes.

#### CAUTION

When installing the attenuator, make sure that the connectors do not support weight or bear torque. The preferred procedure is to set all equipment in position before connecting the attenuator.

### Installation Instructions

The solenoid drive cable connector plug is connected by aligning the plug (P1) with the jack (J1) on the attenuator, and then pushing the plug over the jack. The plug is removed by grasping the ribbed sides of the plug and squeezing them together while pulling back until the plug clears the jack.

### **Operating Instructions**

#### CAUTION

Do not apply RF power greater than 1 W average, or 100 W peak with a maximum pulse width of 10 microseconds. If these limits are exceeded, the attenuator may be damaged.

#### CAUTION

Do not ground both solenoid drive pins of the programmable attenuator at the same time. This causes rapid cycling of the solenoid and could reduce the operating life of the attenuator. The rapid cycling may produce a buzzing sound from the attenuator.

### **Operating Information**

Either RF connector may be used as the input or output connector. Connect the solenoid drive cable of the programmable attenuator to the solenoid drive connector (J1). By applying the proper voltage and grounds to the proper pins of J1, the attenuator will either increase or decrease the amount of attenuation as selected (see Figure 2 on page 12).

The table below shows the switching arrangement to increase the amount of attenuation from 0 to 90 dB in 10 dB steps. To ensure specified performance, it is recommended that the attenuator sections that are shown in the table below to be used. Also, when changing attenuation, it is good practice to insert the required sections before deletion of the unneeded sections. With the attenuator set for 0 dB attenuation, only the insertion loss (residual attenuation) remains.

| Attenuator Sections |            |            |            |            |  |  |
|---------------------|------------|------------|------------|------------|--|--|
| Attenuator<br>(dB)  | 1<br>10 dB | 2<br>20 dB | 3<br>30 dB | 4<br>30 dB |  |  |
| 10                  | х          |            |            |            |  |  |
| 20                  |            | ×          |            |            |  |  |
| 30                  |            |            |            | ×          |  |  |
| 40                  | х          |            |            | ×          |  |  |
| 50                  |            | ×          |            | ×          |  |  |
| 60                  |            |            | ×          | ×          |  |  |
| 70                  | х          |            | ×          | ×          |  |  |
| 80                  |            | ×          | ×          | ×          |  |  |
| 90                  | ×          | ×          | ×          | Х          |  |  |

 Table 8
 Switching Order

### **Operator's Check**

The Operator's Check is supplied to allow the operator to make a quick check of the instrument prior to use or if a failure is suspected.

#### Description

The attenuator is driven from a 50-ohm signal source at 1 kHz. The output level from the attenuator is detected by a narrow-bandwidth voltmeter. The attenuator and detector range switches are stepped together and the variations in level noted. This verifies that each attenuator section is being properly switched and checks the low-frequency accuracy of the attenuator.

#### NOTE

The SWR meter used in this check is calibrated for a square-law detector. Therefore, the range changes and errors (read in dB) are twice that indicated by the meter.

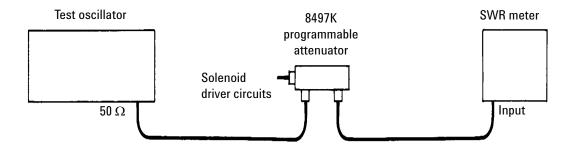

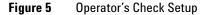

#### Procedure

- 1 Connect equipment as shown in Figure 5 on page 26 with the attenuator set to 0 dB.
- 2 Set the test oscillator to 0.3 Vrms at 1 kHz.
- **3** Set SWR meter range to 2 dB (expanded) and adjust its bandwidth to center of adjustment range. Fine-tune the oscillator frequency to obtain maximum meter indication.
- **4** Set attenuator and SWR meter range switch as listed in Table 9 and verify that the SWR meter indicates within the limits shown.

| SWR Meter         | Attenuation | М       | B)         |         |
|-------------------|-------------|---------|------------|---------|
| Range (dB)        | (dB)        | Minimum | Actual     | Maximum |
| 2                 | 0           | -       | Set to 0.5 | -       |
| 6                 | 10          | 1.35    | _          | 1.65    |
| 12                | 20          | 0.25    | -          | 0.75    |
| 16                | 30          | 1.20    | -          | 1.80    |
| 22 <sup>[1]</sup> | 40          | 0.15    | -          | 0.85    |
| 26 <sup>[1]</sup> | 50          | 1.10    | -          | 1,90    |
| 32 <sup>[1]</sup> | 60          | 0.00    | -          | 1.00    |
| 36 <sup>[1]</sup> | 70          | 0.95    | -          | 2.05    |
| 42 <sup>[1]</sup> | 80          | -0.05   | -          | 1.10    |
| 46 <sup>[1]</sup> | 90          | 0.90    | -          | 2.10    |

 Table 9
 Attenuator and SWR Settings

[1] Adjust range by 2 dB, if needed, to obtain an on-scale indication.

### **Performance Tests**

The Agilent 8497K Attenuator can be tested to the accuracy of the specifications with a network analyzer or equivalent equipment of suitable accuracy. If a network analyzer is available, test instrument using the procedure in the analyzer's operating manual.

### **Service Instructions**

#### Adjustment

The Agilent 8497K Attenuator do not have internal adjustments and should not be opened.

#### Repair

The Agilent 8497K Attenuator is not recommended for repair as most components are not easily removed.

#### Maintenance

The connectors, particularly the connector faces, must be kept clean. For instruction on connecting and care of your connectors, refer to Microwave Connector Care Quick Reference Card (08510-90360).